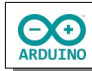

Das Programm "baut" eine HTML-Seite mit der zunächst eine LED und anschließend eine Ampel geschaltet werden kann.

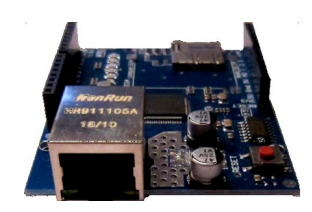

Für diese Anleitung benötigst du ein sogenanntes "Shield", eine Platine, die einfach auf den Arduino aufgesteckt wird. Auf ihr befindet sich ein LAN-Anschluss (RJ45). Alle digitalen und analogen Anschlüsse stehen auch weiterhin zur Verfügung.

## **Benötigte Bauteile:**

- 3 LEDs (rot, gelb, grün)
- 3 Widerstände 220 Ω
- **→ Ethernet-Shield**
- Leitungsdrähte

Baue die Schaltung auf.

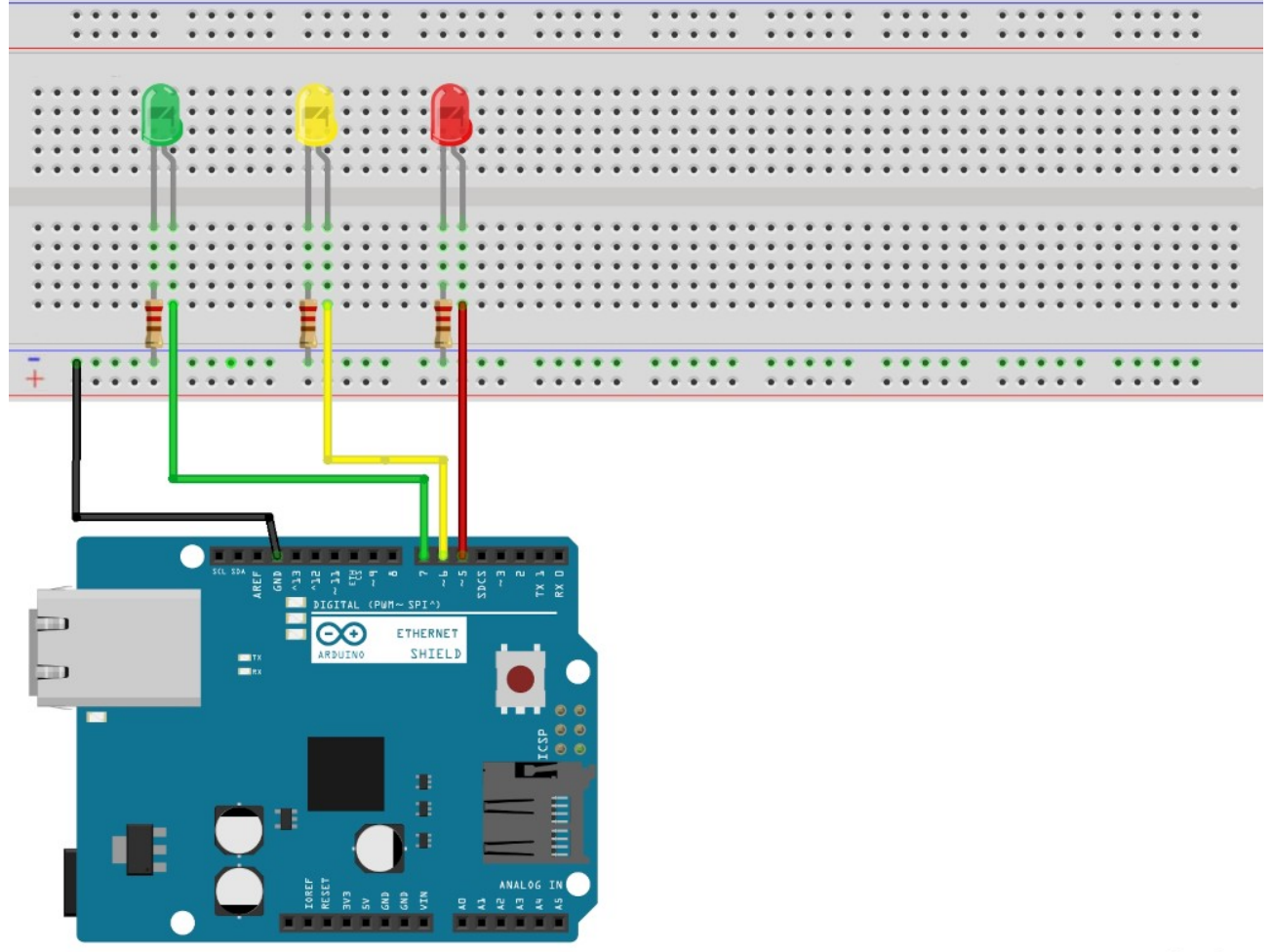

fritzing

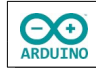

## **Beispiel:**

Das Programm schaltet die rote LED ein und aus. So sieht das Programm im Browser aus:

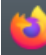

## LED mit Ethernet-Shield schalten

rot ausschalten rot einschalten

Eigene IP: 192.168.1.12 IP des Ethernet-Shields: 192.168.1.36

Bevor du starten kannst musst du eine Bibliothek installieren:

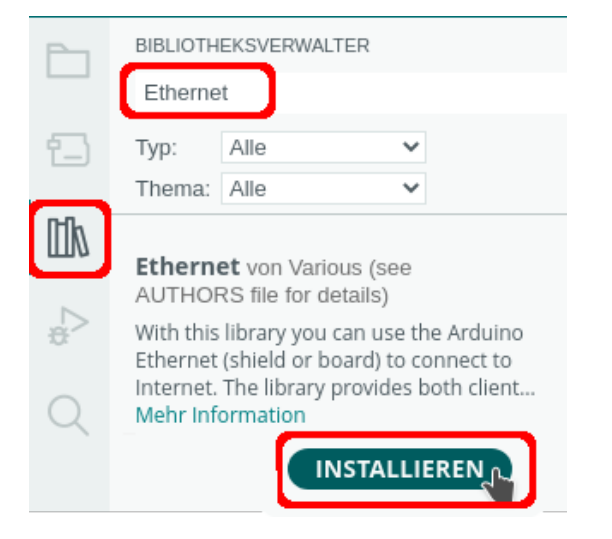

Binde die benötigte Bibliothek ein und definiere die Variablen.

```
# include <Ethernet.h>
int ROT = 5;
// MAC-Adresse und IP definieren
byte mac[] = \{0 \times DE, 0 \times AD, 0 \times BE, 0 \times EF, 0 \times FE, 0 \times ED\};// festeIP = false -> IP-Adresse über DHCP vergeben
bool festeIP = false;
// feste IP
IPAddress ip(192, 168, 1, 200);
// Name des Servers vergeben
EthernetServer server(80);
// SchaltungLesen beinhaltet den Befehl zum Schalten der LED
String SchaltungLesen;
```
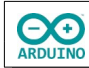

Der setup-Teil. Beache die Kommentare.

```
void setup()
{
  Serial.begin(9600);
   pinMode(ROT, OUTPUT);
   // Ethernet starten feste IP
   if (festeIP) Ethernet.begin(mac, ip);
   // Ethernet starten DHCP
  else Ethernet.begin(mac);
   // Server starten
   server.begin();
   // zur Kontrolle IP-Adresse anzeigen
  // localIP -> Adresse, die im Browser eingegeben wird
  Serial.print(F("IP des Ethernet-Shields: "));
  Serial.println(Ethernet.localIP());
}
```
Im Serielen Monitor wird die IP des Ethernet-Shield angezeigt. Diese Adresse wird in einem Browser eingegeben.

IP des Ethernet-Shields: 192.168.1.36

```
Der loop-Teil. 
        Beachte die Kommentare.
void loop()
{
   // auf Clienten warten ...
 EthernetClient Client = server.available();
   // neue Anfrage
  if (Client)
   {
     // solange der Client (der lokale PC) verbunden ist ...
    while (Client.connected())
     {
       if (Client.available())
       {
         // Daten vom Clienten lesen ...
        char Zeichen = Client.read();
         // ... und die Antwort zusammenbauen
         SchaltungLesen += Zeichen;
         // return gesendet
        if (Zeichen == '\n\ln')
         {
 /*
             HTML-Seite aufbauen
             die folgenden Anweisungen müssen
             mit print oder println gesendet werden
```
**EXE** 

```
 println "verschönert" den Quelltext
             (erzeugt einen Zeilenumbruch im Quelltext)
             " müssen mit \ maskiert werden " -> \"
           */
          Client.println(F("HTTP/1.1 200 OK"));
          Client.println(F("Content-Type: text/html"));
          Client.println(F("Connection: close"));
          Client.println();
          Client.println(F("<!doctype html>"));
          Client.println(F("<html>"));
         Client.println(F("<body>"));
          Client.println(F("<h2>LED mit Ethernet-Shield schalten</h2>"));
          Client.println(F("<hr />"));
          Client.println(F("<table>"));
          // Button rot ein
         Client.print(F("<tr><td><input style='font-size:14pt; font-weight:bold;"));
          Client.print(F(" background-color:#FF6565;"));
          Client.print(F(" width:200px; cursor:pointer;"));
          Client.print(F(" border-radius:5px;border: 2px solid black;' type='button'"));
          Client.println(F(" onClick=\"location.href='RotEin'\""));
          Client.println(F(" value='rot einschalten'>"));
          Client.println(F("</td>"));
           // Button rot aus
         Client.print(F("<td><input style='font-size:14pt; font-weight:bold;"));
          Client.print(F(" background-color:white;"));
          Client.print(F(" width:200px; cursor:pointer;"));
          Client.print(F(" border-radius:5px;border: 2px solid black;' type='button'"));
          Client.println(F(" onClick=\"location.href='RotAus'\""));
          Client.println(F(" value='rot ausschalten'>"));
         Client.println(F("</td></tr>"));
          Client.println(F("</table>"));
          Client.println(F("<hr />"));
           /*
             IP-Adressen anzeigen: Client.remoteIP() -> eigene IP, 
            Ethernet.localIP() -> IP des Ethernet-Shields
           */
         Client.print(F("<b>Eigene IP: "));
          Client.print(Client.remoteIP());
         Client.print(F("</b>"));
          Client.print(F("<br><b>IP des Ethernet-Shields: "));
          Client.print(Ethernet.localIP());
         Client.print(F("</b>"));
          Client.println(F("</body>"));
          Client.println(F("</html>"));
          delay(1);
          Client.stop();
 /*
             Buttons auswerten
             indexOf -> untersuchen ob der String RotEin
             in der Antwort enthalten ist
 */
```

```
 if (SchaltungLesen.indexOf("RotEin") > 0) digitalWrite(ROT, HIGH);
           if (SchaltungLesen.indexOf("RotAus") > 0) digitalWrite(ROT, LOW);
           // String SchaltungLesen löschen
           SchaltungLesen = "";
         }
      }
    }
  }
}
```
Das Programm wird mit den übrigen Buttons ergänzt. So soll es im Browser aussehen:

So soll im Browser aussehen:

**OC** 

## Ampel mit Ethernet-Shield schalten

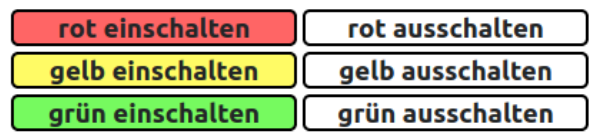

Eigene IP: 192.168.1.12 IP des Ethernet-Shields: 192.168.1.36

Die Definition der Variablen und der setup-Teil:

```
# include <Ethernet.h>
int ROT = 5:
int GELB = 6;
int GRUEN = 7;
// MAC-Adresse und IP definieren
byte mac[] = {0xDE, 0xAD, 0xBE, 0xEF, 0xFE, 0xED};// festeIP = false -> IP-Adresse über DHCP vergeben
bool festeIP = false;
// feste IP
IPAddress ip(192, 168, 1, 200);
// Name des Servers vergeben
EthernetServer server(80);
// SchaltungLesen beinhaltet den Befehl zum Schalten der LED
String SchaltungLesen;
```
void setup()

```
{
   Serial.begin(9600);
   pinMode(ROT, OUTPUT);
   pinMode(GELB, OUTPUT);
   pinMode(GRUEN, OUTPUT);
   // Ethernet starten feste IP
   if (festeIP) Ethernet.begin(mac, ip);
   // Ethernet starten DHCP
   else Ethernet.begin(mac);
   // Server starten
   server.begin();
   // zur Kontrolle IP-Adresse anzeigen
   // localIP -> Adresse, die im Browser eingegeben wird
   Serial.print(F("IP des Ethernet-Shields: "));
   Serial.println(Ethernet.localIP());
}
        Der loop-Teil. Beachte die Kommentare
void loop()
{
   // auf Clienten warten ...
  EthernetClient Client = server.available();
   // neue Anfrage
   if (Client)
   {
     // solange der Client verbunden ist ...
     while (Client.connected())
     {
       if (Client.available())
       {
         // Anforderung vom Clienten lesen ...
        char Zeichen = Client.read();
         // ... und dem String hinzufügen
         // SchaltungLesen beinhaltet den Befehl zum Schalten der LED
         SchaltungLesen += Zeichen;
         // return gesendet
        if (Zeichen == '\n\ln')
         {
           /*
             HTML-Seite aufbauen, die folgenden Anweisungen müssen
             mit print oder println gesendet werden
             println "verschönert" den Quelltext
              (erzeugt einen Zeilenumbruch im Quelltext)
             " müssen mit \ maskiert werden " -> \"
           */
```

```
 Client.println(F("HTTP/1.1 200 OK"));
 Client.println(F("Content-Type: text/html"));
 // Leerzeile zwingend erforderlich
 Client.println();
 Client.println(F("<!doctype html>"));
 Client.println(F("<html>"));
Client.println(F("<body>"));
 Client.println(F("<h2>Ampel mit Ethernet-Shield schalten</h2>"));
 Client.println(F("<hr />"));
 Client.println(F("<table><tr>"));
 // Button rot ein
 Client.print(F("<td><input style='font-size:14pt;"));
 Client.print(F("font-weight:bold;"));
 Client.print(F(" background-color:#FF6565;"));
 Client.print(F(" width:200px; cursor:pointer;"));
 Client.print(F(" border-radius:5px;border: 2px solid black;'"));
 Client.print(F(" type='button'"));
 Client.println(F(" onClick=\"location.href='RotEin'\""));
 Client.println(F(" value='rot einschalten'>"));
 Client.println(F("</td>"));
 // Button rot aus
 Client.print(F("<td><input style='font-size:14pt;"));
 Client.print(F("font-weight:bold;"));
 Client.print(F(" background-color:white;"));
 Client.print(F(" width:200px; cursor:pointer;"));
 Client.print(F(" border-radius:5px;border: 2px solid black;'"));
 Client.print(F(" type='button'"));
 Client.println(F(" onClick=\"location.href='RotAus'\""));
 Client.println(F(" value='rot ausschalten'>"));
Client.println(F("</td></tr>"));
 // Button gelb ein
 Client.print(F("<td><input style='font-size:14pt;"));
 Client.print(F("font-weight:bold;"));
 Client.print(F(" background-color:#FFFB65;"));
 Client.print(F(" width:200px; cursor:pointer;"));
 Client.print(F(" border-radius:5px;border: 2px solid black;'"));
 Client.print(F(" type='button'"));
 Client.println(F(" onClick=\"location.href='GelbEin'\""));
 Client.println(F(" value='gelb einschalten'>"));
 Client.println(F("</td>"));
 // Button gelb aus
 Client.print(F("<td><input style='font-size:14pt;"));
 Client.print(F("font-weight:bold;"));
 Client.print(F(" background-color:white;"));
 Client.print(F(" width:200px; cursor:pointer;"));
 Client.print(F(" border-radius:5px;border: 2px solid black;'"));
 Client.print(F(" type='button'"));
 Client.println(F(" onClick=\"location.href='GelbAus'\""));
```

```
 Client.println(F(" value='gelb ausschalten'>"));
         Client.println(F("</td></tr>"));
           // Button grün ein
          Client.print(F("<td><input style='font-size:14pt;"));
          Client.print(F("font-weight:bold;"));
          Client.print(F(" background-color:#76FA5F;"));
          Client.print(F(" width:200px; cursor:pointer;"));
          Client.print(F(" border-radius:5px;border: 2px solid black;'"));
          Client.print(F(" type='button'"));
          Client.println(F(" onClick=\"location.href='GruenEin'\""));
         Client.println(F(" value='grün einschalten'>"));
          Client.println(F("</td>"));
          // Button grün aus
          Client.print(F("<td><input style='font-size:14pt;"));
          Client.print(F("font-weight:bold;"));
          Client.print(F(" background-color:white;"));
          Client.print(F(" width:200px; cursor:pointer;"));
          Client.print(F(" border-radius:5px;border: 2px solid black;'"));
          Client.print(F(" type='button'"));
          Client.println(F(" onClick=\"location.href='GruenAus'\""));
         Client.println(F(" value='grün ausschalten'>"));
         Client.println(F("</td></tr>"));
          Client.println(F("</table>"));
          Client.println(F("<hr />"));
          // IPs anzeigen
         Client.print(F("<b>Eigene IP: "));
          Client.print(Client.remoteIP());
         Client.print(F("</b>"));
          Client.print(F("<br><b>IP des Ethernet-Shields: "));
          Client.print(Ethernet.localIP());
         Client.print(F("</b>"));
          Client.println(F("</body>"));
          Client.println(F("</html>"));
          delay(1);
          Client.stop();
 /*
             ein Klick auf einen der Buttons 
             erzeugt eine GET-Anweisung in der Form
             GET /RotEin HTTP/1.1 -> Button rot ein auswerten
             GET /RotAus HTTP/1.1 -> Button rot aus auswerten
             indexOf durchsucht den String nach diesen Zeichen 
             (> 0 = Zeichen gefunden)
           */
           if (SchaltungLesen.indexOf("RotEin") > 0) digitalWrite(ROT, HIGH);
           if (SchaltungLesen.indexOf("RotAus") > 0) digitalWrite(ROT, LOW);
           if (SchaltungLesen.indexOf("GelbEin") > 0) digitalWrite(GELB, HIGH);
           if (SchaltungLesen.indexOf("GelbAus") > 0) digitalWrite(GELB, LOW);
           if (SchaltungLesen.indexOf("GruenEin") > 0) digitalWrite(GRUEN, HIGH);
           if (SchaltungLesen.indexOf("GruenAus") > 0) digitalWrite(GRUEN, LOW);
```
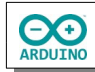

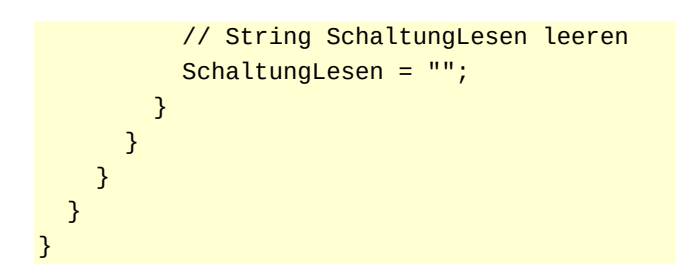

Hartmut Waller [\(hartmut-waller.info/arduinoblog\)](https://hartmut-waller.info/arduinoblog/ampel-ethernet-schild/) Letzte Änderung: 17.05.24